ICD-UX560

# IC rakstītājs Lietošanas instrukcijas

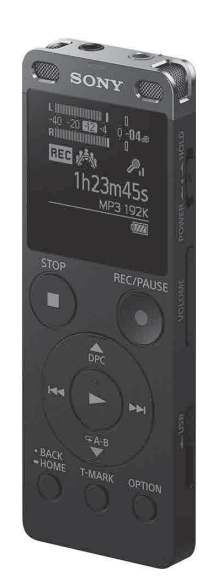

4-573-934-**11**(1) (LV)

### **Palīdzības norādījumu skatīšana**

Šīs ir lietošanas instrukcijas, kurās sniegti norādījumi par IC rakstītāja pamatdarbībām.

Palīdzības norādījumi ir tiešsaistes rokasgrāmata.

Skatiet palīdzības norādījumus, lai uzzinātu detalizētāku informāciju, papildinformāciju par darbībām un iespējamos risinājumus, ja rodas kāda problēma.

• Elektreta kondensatora mikrofons ECM-CS3, ECM-TL3 • USB maiņstrāvas adapteris AC-UD20

### http://rd1.sony.net/help/icd/u56/h\_ce/

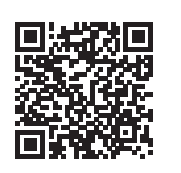

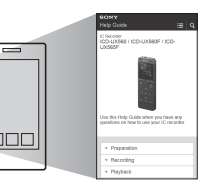

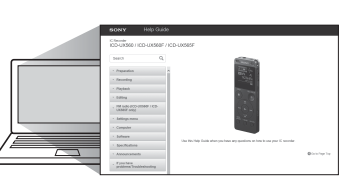

## **Komplektācijas pārbaude**

- • IC rakstītājs (1)
- • Somiņa pārnēsāšanai (1)
- • Lietošanas instrukcijas (šī lapa)
- • Garantijas karte
- • Lietojumprogrammatūra Sound Organizer 2 (Instalēšanas programmas fails ir saglabāts iebūvētajā atmiņā, lai to varētu instalēt datorā.)

### **Papildu piederumi**

### **Piezīme**

Atkarībā no valsts vai reģiona daži modeļi vai papildu piederumi var nebūt pieejami.

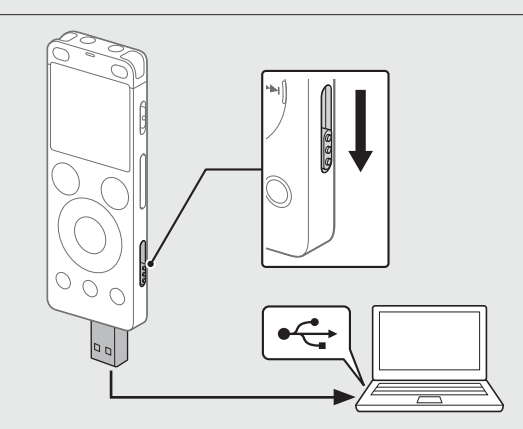

### **Daļas un vadības elementi**

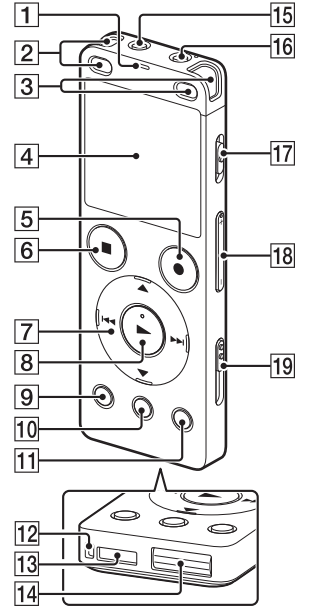

1 Darbības indikators

- uzrakstu **....**
- Atvienojiet IC rakstītāju. Pārliecinieties, vai nedeg darbības indikators. Pēc tam palīdzības norādījumos skatiet, kā droši atvienot IC rakstītāju.

Bīdiet slēdzi POWER•HOLD atzīmes HOLD virzienā.  $POWFR \rightarrow POWFR$ 

 $\overline{\circ}$ 

- Iebūvētie mikrofoni (stereo) (K)
- 3 lebūvētie mikrofoni (stereo) (L)
- Displeja logs
- Poga REC/PAUSE (ierakstīt/pauze)
- **6** Poga STOP
- Vadības poga ( DPC (Digital Pitch Control digitālā augstuma vadība),  $\nabla \subseteq A$ -B (atkārtot A-B),  $\blacktriangleleft$  (meklēt atpakaļ/ātri attīt),  $\blacktriangleright$   $\blacktriangleright$  (meklēt uz priekšu/ātri pārtīt))
- $\boxed{8}$  Poga  $\blacktriangleright$  (atskaņot/ievadīt)\*1
- 9 Poga BACK/HOME
- Poga T-MARK (ieraksta atzīme)
- **11** Poga OPTION
- Atvere siksniņai (IC rakstītāja komplektācijā siksniņa nav iekļauta.)
- 13 lebūvēts skaļrunis
- USB savienotāja vāciņš (Aiz vāciņa atrodas USB savienotājs ievilktā stāvoklī.)
- 15 Ligzda (austiņas)
- 16 Ligzda (mikrofons)\*<sup>1</sup>
- 17 Slēdzis POWER•HOLD\*2
- Poga VOLUME –/+ (skaļums –/+)\*1
- USB slīdņa svira
- 20 Slotu vācinš
- microSD karšu slots (Karšu slots atrodas zem vāciņa.)
- \*1 Pogai  $\blacktriangleright$  (atskaņot/ievadīt), pogai VOLUME –/+ (skaļums –/+) un ligzdai (mikrofons) ir sataustāms punktiņš. Lietojot IC rakstītāju, sataustāmo punktiņu izmantojiet kā atskaites vietu. \*2 Bīdot slēdzi POWER•HOLD virzienā uz atzīmi POWER un turot to šādā stāvoklī 8 sekundes vai ilgāk, tiek restartēts IC rakstītājs. Detalizētas instrukcijas skatiet palīdzības norādījumos.

# **SONY**

# **Sava jaunā IC rakstītāja izmēģināšana**

### **Uzlāde**

 $\overline{1}V$ 

Uzlādējiet IC rakstītāju.

Bīdiet USB slīdņa sviru bultiņas virzienā un ievietojiet USB savienotāju ieslēgta datora USB portā. Kad akumulators ir pilnībā uzlādēts, akumulatora indikators rāda

# **Ieslēgšana**

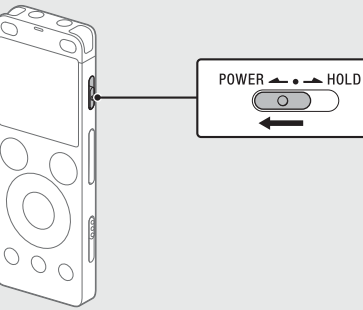

Bīdiet slēdzi POWER•HOLD atzīmes POWER virzienā un turiet, līdz tiek parādīts displeja logs.

Kad ierakstīšana ir apturēta, varat nospiest , lai atskaņotu tikko ierakstīto failu.

Lai izslēgtu barošanu, bīdiet slēdzi POWER•HOLD atzīmes POWER virzienā un turiet, līdz displeja logā tiek parādīts uzraksts Power Off.

### **Lai nepieļautu nejaušas darbības (HOLD)**

¼ Lai IC rakstītāju atbrīvotu no aizturēšanas stāvokļa HOLD, bīdiet slēdzi POWER•HOLD uz vidu.

# **Sākotnējie iestatījumi**

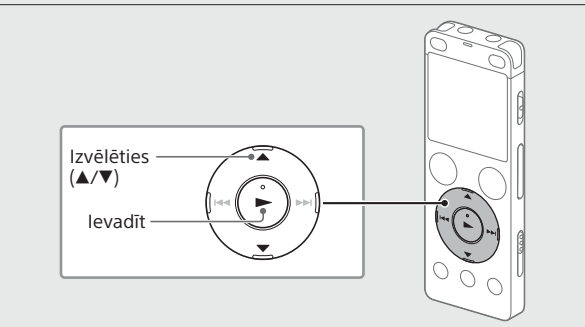

Kad pirmoreiz ieslēdzat savu IC rakstītāju, displeja logā tiek parādīts ekrāns Configure Initial Settings. Pēc tam varat izvēlēties displeja valodu, iestatīt pulksteni un ieslēgt/izslēgt pīkstiena signālu.

 Izvēlieties Yes, lai palaistu sākotnējo iestatījumu norādīšanas procedūru.

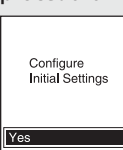

(2) Izvēlieties displeja valodu.

Varat izvēlēties kādu no šīm valodām: Deutsch (vācu), English\* (angļu), Español (spāņu), Français (franču), Italiano (itāliešu), Русский (krievu), Türkçe (turku) \* Noklusējuma iestatījums

Iestatiet pašreizējo gadu, mēnesi, dienu, stundu un minūtes.

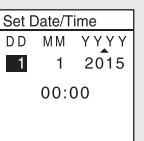

¼ Lai atgrieztos pie iepriekšējā pulksteņa iestatīšanas elementa, nospiediet BACK/HOME.

### (4) Izvēlieties Next.

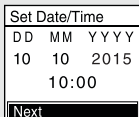

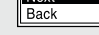

 Izvēlieties ON vai OFF, lai attiecīgi ieslēgtu vai izslēgtu pīkstiena skaņu.

Kad sākotnējo iestatījumu norādīšana ir pabeigta, tiek parādīts izpildes ziņojums, un kļūst redzams izvēlnes HOME ekrāns.

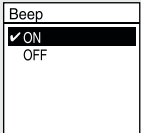

#### **Piezīmes**

- • Ja pārejai pie nākamās darbības patērēsit 30 sekundes vai ilgāk, displeja logs tiks izslēgts. Lai ieslēgtu displeja logu un turpinātu norādīt sākotnējos iestatījumus, nospiediet BACK/HOME.
- • Varat jebkuru sākotnējo iestatījumu vēlāk mainīt jebkurā laikā. Detalizētas instrukcijas skatiet palīdzības norādījumos.

### **Ierakstīšana**

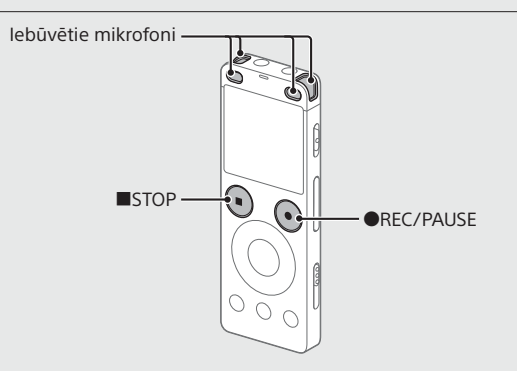

¼

- • Pirms sākat lietot IC rakstītāju, pārliecinieties, vai slēdzis POWER•HOLD atrodas centrālā punkta pozīcijā.
- • Varat izvēlēties ierakstīšanas ainu katrai situācijai, izvēlnē OPTION norādot Scene Select.
- Novietojiet IC rakstītāju tā, lai iebūvētie mikrofoni būtu vērsti ierakstāmā avota virzienā.

### **② Nospiediet ●REC/PAUSE.**

Sākas ierakstīšana, un deg sarkans darbības indikators.

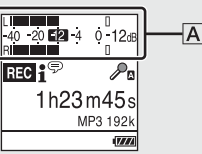

Ierakstīšanas laikā maksimālās skaņas mērītāji tiek rādīti, lai palīdzētu jums regulēt ierakstīšanas līmeni  $(\overline{A})$ . Regulējiet iebūvēto mikrofonu vērsumu, attālumu no skaņas avota vai mikrofonu jutīguma iestatījumu, lai ierakstīšanas līmenis saglabātos aptuveni -12 dB līmenī, kas ietilpst optimālajā diapazonā, kā parādīts iepriekš.

 Nospiediet STOP, lai apturētu ierakstīšanu. Vispirms tiek parādīts uzraksts Please Wait, pēc tam tiek parādīts ierakstīšanas gaidstāves ekrāns.

## **Klausīšanās**

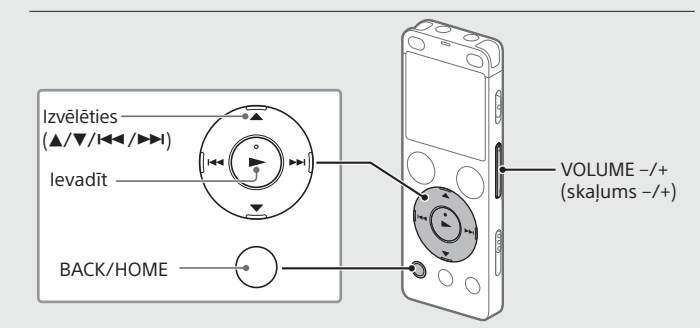

- Izvēlnē HOME norādiet Recorded Files.
- Izvēlieties Latest Recording, Search by REC Date, Search by REC Scene vai Folders.
- Izvēlieties vajadzīgo failu.

Sākas atskaņošana, un deg zaļš darbības indikators.

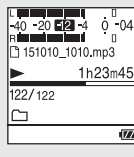

- Spiediet VOLUME –/+, lai regulētu skaļumu.
- Nospiediet STOP, lai apturētu atskaņošanu.

### **Lai pievienotu ieraksta atzīmi**

Ieraksta atzīmi varat pievienot vietā, kurā vēlāk vēlaties sadalīt failu vai kuru vēlaties atrast atskaņošanas laikā. Katram failam varat pievienot līdz 98 ieraksta atzīmēm.

Ieraksta atzīmes var pievienot arī ierakstīšanas laikā.

# **Dzēšana**

Izvēlēties  $(\blacktriangle/\blacktriangledown)$ Ievadīt

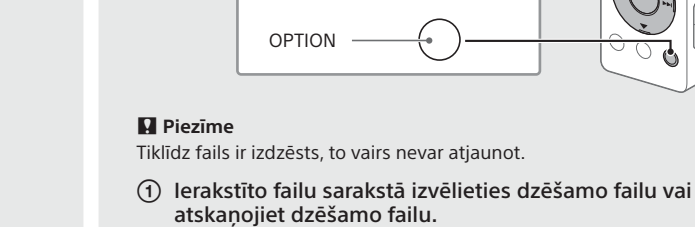

Izvēlnē OPTION norādiet Delete a File.

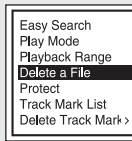

Tiek parādīts uzraksts "Delete?", un apstiprināšanas nolūkā tiek sākta izvēlētā faila atskaņošana.

3 Izvēlieties Yes.

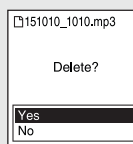

Tiek parādīts uzraksts Please Wait, un tas ir redzams, kamēr fails nav izdzēsts.

## **Displeja logs izslēdzas automātiski**

Lai taupītu akumulatora enerģiju, IC rakstītāja iestatījumam Screen Off Timer pēc noklusējuma ir iestatīta vērtība 30sec. Ja atstāsit IC rakstītāju neskartu uz 30 sekundēm, displeja logs tiks izslēgts, bet joprojām varēsit veikt visas darbības ar pogām. Lai atkal ieslēgtu displeja logu, nospiediet BACK/HOME.

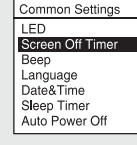

¼ Varat panākt, ka displeja logs neizslēgsies, vai mainīt noklusējuma iestatījumu uz citu laika intervālu. Nospiediet pogu BACK/HOME un turiet, un izvēlieties Settings - Common Settings - Screen Off Timer, un pēc tam izvēlieties No Auto Screen Off, 15sec, 30sec, 1min, 3min vai 5min.

### **Izvēlnes HOME lietošana**

Varat izmantot izvēlni HOME dažādām darbībām, tostarp ierakstīta faila atrašanai un atskaņošanai un IC rakstītāja iestatījumu maiņai.

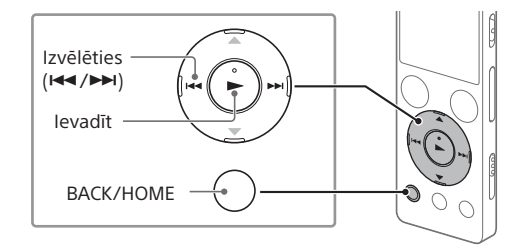

#### Nospiediet un turiet BACK/HOME. Tiks atvērts izvēlnes HOME ekrāns.

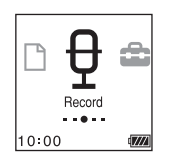

Izvēlnes HOME elementi ir izkārtoti tālāk norādītajā secībā.

**Recorded Files Record Settings Return to XX\* Music**

\* XX vietā tiek rādīta šobrīd lietojamā funkcija.

#### Izvēlieties vajadzīgo no šīm funkcijām:

¼ Nospiediet STOP, lai atgrieztos ekrānā, kas tika parādīts, pirms atvērāt izvēlni **HOME** 

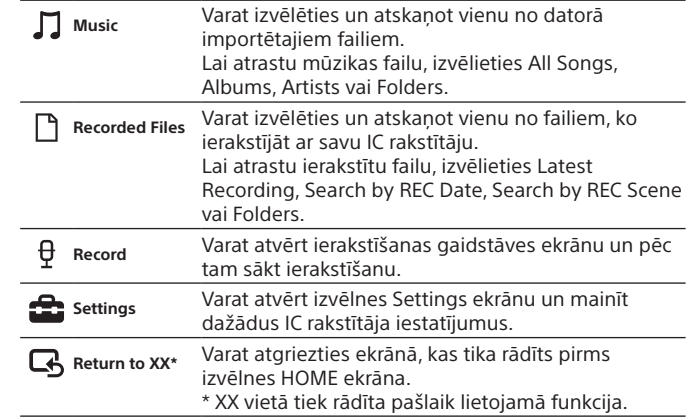

### **Izvēlnes OPTION izmantošana**

Varat izmantot izvēlni OPTION, lai veiktu dažādas funkcijas, tostarp mainītu sava IC rakstītāja iestatījumus.

Pieejamie elementi atšķiras atkarībā no situācijas.

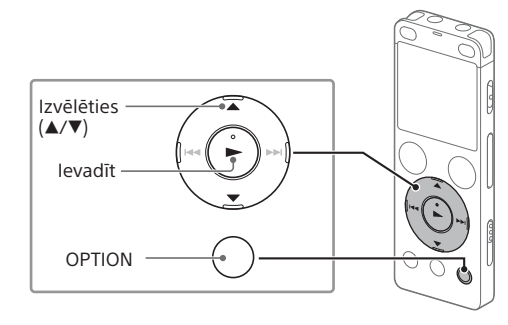

 Izvēlnē HOME norādiet nepieciešamo funkciju un nospiediet OPTION.

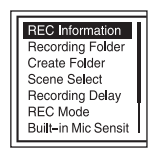

Norādiet izvēlnes elementu, kura iestatījumu vēlaties mainīt.

Izvēlieties vajadzīgo iestatījuma vērtību.

### **Failu kopēšana no IC rakstītāja datorā**

Failus un mapes no IC rakstītāja varat iekopēt datorā, lai tur tos uzglabātu.

- Norādījumus par to, kā savienot IC rakstītāju ar datoru, sk. sadaļā "Uzlāde".
- Kopējamos failus un mapes no IC RECORDER vai MEMORY CARD velciet un nometiet datora lokālajā diskā.
- Atvienojiet IC rakstītāju no datora.

### **Sound Organizer 2 instalēšana**

Datorā instalējiet lietojumprogrammatūru Sound Organizer. Sound Organizer ļauj IC rakstītājam un datoram veikt failu apmaiņu. IC rakstītājā var atskaņot (un uz to pārsūtīt) arī no mūzikas kompaktdiskiem un citiem datu nesējiem importētas dziesmas, datorā importētus MP3 un citus audio failus.

#### **Piezīmes**

- • Programmatūra Sound Organizer ir saderīga tikai ar Windows datoriem. Tā nav saderīga ar Mac datoriem.
- • IC rakstītājs ir saderīgs tikai ar Sound Organizer 2.
- • Formatējot iebūvēto atmiņu, visi tajā saglabātie dati tiks izdzēsti. (Tiks izdzēsta arī programmatūra Sound Organizer.)

¼ Instalējot Sound Organizer, piesakieties kontā, kuram ir administratora atļaujas.

- Norādījumus par to, kā savienot IC rakstītāju ar datoru, sk. sadaļā "Uzlāde".
- Pārliecinieties, vai dators ir veiksmīgi konstatējis IC rakstītāju. Kamēr IC rakstītājs ir savienots ar datoru, IC rakstītāja displeja logā tiek pastāvīgi rādīts uzraksts Connecting.
- Izvēlnē [Sākt] noklikšķiniet uz [Dators] un veiciet dubultklikšķi uz [IC RECORDER] - [FOR WINDOWS].
- Veiciet dubultklikšķi uz [SoundOrganizer\_V2000] (vai [SoundOrganizer\_V2000.exe]). Izpildiet datora ekrānā redzamās instrukcijas.
- Noteikti akceptējiet licences līguma nosacījumus, izvēloties [I accept the terms in the license agreement], un pēc tam noklikšķiniet uz [Next].
- Kad tiek atvērts logs [Setup Type], izvēlieties [Standard] vai [Custom] un pēc tam noklikšķiniet uz [Next]. Izpildiet ekrānā redzamos norādījumus un norādiet instalēšanas iestatījumus, ja izvēlaties [Custom].
- Tiklīdz tiek atvērts logs [Ready to Install the Program], noklikšķiniet uz [Install]. Tiek sākta instalēšana.
- Tiklīdz tiek atvērts logs [Sound Organizer has been installed successfully.], atzīmējiet [Launch Sound Organizer Now] un noklikšķiniet uz [Finish].

#### **Piezīme**

Pēc Sound Organizer instalēšanas, iespējams, būs jāveic datora restartēšana.

### **Piesardzības pasākumi**

#### **Par barošanu**

Darbiniet ierīci tikai ar 3,7 V līdzstrāvu, izmantojot iebūvēto litija jonu akumulatoru.

#### **Par drošību**

Nedarbiniet ierīci, vadot automašīnu, braucot ar velosipēdu vai darbinot jebkuru citu motorizētu transportlīdzekli.

#### **Par ekspluatāciju**

• Neatstājiet ierīci siltuma avotu tuvumā vai vietās, kas tiek pakļautas tiešai saules gaismas, pārmērīgu putekļu vai mehānisku triecienu iedarbībai.

• Ja kāds ciets priekšmets vai šķidrums nonāk ierīcē, pirms turpmākas ierīces darbināšanas lūdziet to pārbaudīt kvalificētam servisa darbiniekam. • Izmantojot IC rakstītāju, neaizmirstiet ievērot tālāk norādītos piesardzības

pasākumus, lai izvairītos no korpusa deformēšanas un IC rakstītāja darbības sabojāšanas. – Nesēdiet ar aizmugures kabatā ievietotu IC rakstītāju.

– Nelieciet IC rakstītāju somā, aptinot tam austiņu vadu un pakļaujot somu spēcīgiem triecieniem.

• Uzmanieties, lai ierīcei netiktu uzšļakstīts ūdens. Ierīce nav ūdensdroša. Sevišķi uzmanieties tālāk norādītajos apstākļos.

– Ja turat ierīci kabatā un dodaties uz vannas istabu u.tml. Jums noliecoties, ierīce var iekrist ūdenī un samirkt.

- Ja ierīci izmantojat vidē, kur tā ir pakļauta lietus, sniega vai mitruma iedarbībai.
- Gadījumos, kad sasvīstat. Ja pieskaraties ierīcei ar mitrām rokām vai ievietojat ierīci sasvīdušu drēbju kabatā, ierīce var samirkt.

• Šīs ierīces klausīšanās lielā skaļumā var ietekmēt jūsu dzirdi. Satiksmes

drošības nolūkos nelietojiet šo ierīci, braucot ar automašīnu vai divriteni. • Ja austiņas izmantojat vietā, kur apkārtējā vidē ir ļoti sauss gaiss, iespējama sāpju sajūta ausīs.

- • Microsoft, Windows, Windows Vista un Windows Media ir Microsoft Corporation ASV un/vai citās valstīs reģistrētas preču zīmes vai preču zīmes.
- • Mac OS ir Apple Inc. preču zīme, kas reģistrēta ASV un citās valstīs.
- • MPEG Layer-3 audio kodēšanas tehnoloģiju un patentus licencēja Fraunhofer IIS un Thomson.
- microSD, microSDHC un microSDXC logotipi ir SD-3C, LLC preču zīmes.

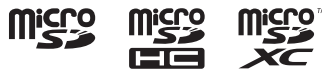

Tas nav austiņu nepareizas darbības dēļ, bet tāpēc, ka ķermenis uzkrāj statisko elektrību Statisko elektrību varat samazināt, velkot apģērbu, kas nav sintētisks, tā kavējot statiskās elektrības rašanos.

#### **Par troksni**

• Ja ierakstīšanas vai atskaņošanas laikā ierīce tiek novietota maiņstrāvas barošanas avota, dienasgaismas lampas vai mobilā tālruņa tuvumā, var būt dzirdams troksnis.

Šajā IC rakstītājā atrodas programmatūra, kas tiek izmantota saskaņā ar licences līgumiem, kas noslēgti ar šīs programmatūras īpašniekiem. Saskaņā ar šīs lietojumprogrammatūras autortiesību īpašnieku prasībām mūsu pienākums ir informēt jūs par turpmāko. Lūdzu, izlasiet turpmākās sadaļas.

• Ja ierakstīšanas laikā kāds objekts, piemēram, jūsu pirksts, nejauši pieskaras ierīcei vai beržas gar to, iespējams, tiks ierakstīts troksnis.

#### **Par apkopi**

Ārpuses tīrīšanai izmantojiet mīkstu, ūdenī mazliet samitrinātu drāniņu. Pēc tam ārpusi noslaukiet ar mīkstu, sausu drāniņu. Nelietojiet alkoholu, benzīnu vai atšķaidītāju.

Ja rodas jautājumi vai problēmas saistībā ar ierīci, sazinieties ar tuvāko Sony izplatītāju.

### **BRĪDINĀJUMS**

Nepakļaujiet baterijas/akumulatorus (bateriju/akumulatoru komplektu vai aparātu ar ievietotām baterijām/akumulatoriem) ilglaicīgam pārmērīgam karstumam, piemēram, saules stariem, ugunij vai tamlīdzīgi.

#### **Piezīme klientiem: turpmākā informācija attiecas tikai uz iekārtu, kas pārdota valstī, kurā ir spēkā ES direktīvas.**

Ražotājs: Sony Corporation, 1-7-1 Konan Minato-ku Tokyo, 108-0075, Japāna ES izstrādājumu atbilstības informācija: Sony Belgium, bijkantoor van Sony Europe Limited, Da Vincilaan 7-D1, 1935 Zaventem, Beļģija

Lai nepieļautu iespējamos dzirdes bojājumus, ilglaicīgi neklausieties ar lielu skaļuma līmeni.

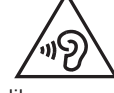

CE marķējums ir derīgs tikai valstīs, kur tā lietošana ir noteikta ar likumu. Galvenokārt tās ir EEZ (Eiropas Ekonomiskās zonas) valstis.

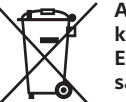

**Atbrīvošanās no nolietotām baterijām/akumulatoriem, kā arī elektriskām un elektroniskām iekārtām (attiecas uz Eiropas Savienību un citām Eiropas valstīm ar atsevišķu savākšanas sistēmu)**

Šis apzīmējums uz izstrādājuma, baterijas/akumulatora vai iepakojuma norāda, ka ar šo izstrādājumu un baterijām/akumulatoriem nedrīkst rīkoties kā ar mājsaimniecības atkritumiem. Noteiktām baterijām/akumulatoriem šis apzīmējums, iespējams, tiek izmantots kopā ar kādu ķīmisko simbolu. Dzīvsudraba (Hg) vai svina (Pb) ķīmiskais simbols tiek pievienots, ja baterijā/ akumulatorā ir vairāk par 0,0005% dzīvsudraba vai 0,004% svina. Nodrošinot pareizu atbrīvošanos no šiem izstrādājumiem un baterijām/akumulatoriem, palīdzēsit nepieļaut iespējamo negatīvo ietekmi uz vidi un cilvēku veselību, ko varētu izraisīt neatbilstoša šādu atkritumu apstrāde. Materiālu pārstrāde palīdzēs taupīt dabas resursus.

Ja drošības, veiktspējas vai datu integritātes iemeslu dēļ ierīcei nepieciešams pastāvīgs savienojums ar iebūvētu bateriju/akumulatoru, šādu bateriju/ akumulatoru drīkst nomainīt tikai kvalificēts servisa speciālists. Lai nodrošinātu pareizu šādas baterijas/akumulatora, kā arī elektriskās vai elektroniskās iekārtas apstrādi, beidzoties izstrādājuma kalpošanas laikam, nododiet šos izstrādājumus atbilstošā savākšanas vietā elektrisko un elektronisko iekārtu pārstrādei. Visu pārējo bateriju/akumulatoru gadījumā skatiet sadaļu par to, kā no izstrādājuma droši izņemt bateriju/akumulatoru. Bateriju/akumulatoru nododiet atbilstošā savākšanas vietā izlietoto bateriju/akumulatoru pārstrādei. Lai iegūtu detalizētāku informāciju par šī izstrādājuma vai baterijas/akumulatora pārstrādi, sazinieties ar vietējo pašvaldību, mājsaimniecības atkritumu apsaimniekotāju vai veikalu, kurā iegādājāties šo izstrādājumu vai bateriju/akumulatoru.

### **Specifikācijas**

**Ietilpība (lietotājam pieejamā ietilpība\*1 \*2 )**

4 GB (aptuveni 3,20 GB = 3 435 973 837 baiti)

### **Maksimālais ierakstīšanas ilgums (iebūvētajā atmiņā)**

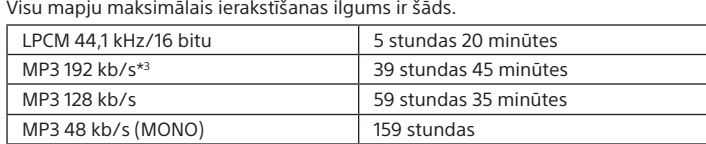

#### **Piezīme**

Ja vēlaties veikt nepārtrauktu un ilglaicīgu ierakstīšanu, iespējams, būs nepieciešams USB maiņstrāvas adapteris (neietilpst komplektācijā). Detalizētu informāciju par akumulatora darbības ilgumu skatiet sadaļā "Akumulatora darbības ilgums".

Šajā tēmā norādītais maksimālais ierakstīšanas ilgums ir tikai kā atsauce.

#### **Akumulatora darbības ilgums (iebūvētajam litija jonu akumulatoram) (JEITA)\*4\*5**

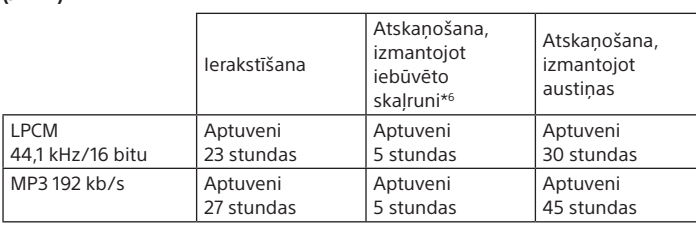

**Izmēri (p/a/d, neieskaitot izvirzījumus un vadības elementus; JEITA)\*4** Aptuveni 36,6 mm × 101,5 mm × 10,5 mm

## **Masa (JEITA)\*4**

Aptuveni 52 g

### **Temperatūra/mitrums**

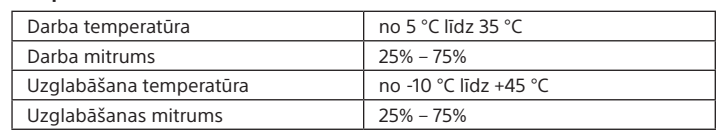

#### **Saderīgās atmiņas kartes**

- • microSDHC kartes ar ietilpību no 4 GB līdz 32 GB
- • microSDXC kartes ar ietilpību 64 GB vai vairāk
- \*1 Neliela iekšējās atmiņas daļa tiek izmantota failu pārvaldībai, tāpēc lietotājam failu uzglabāšanai tā nav pieejama.
- \*2 Ja iebūvētā atmiņa tiek formatēta, izmantojot IC rakstītāju.
- \*3 Ierakstīšanas ainu noklusējuma iestatījumi.
- \*4 Mērījumi veikti atbilstoši Japānas elektronikas un informāciju tehnoloģiju nozaru asociācijas
- (Japan Electronics and Information Technology Industries Association JEITA) standartiem. \*5 Akumulatora darbības ilgums var būt mazāks atkarībā no tā, kā darbināt IC rakstītāju.
- \*6 Atskaņojot mūziku ar iebūvēto skaļruni un iestatītu skaļuma līmeņa vērtību 27.

### **Preču zīmes**

Visas pārējās preču zīmes un reģistrētās preču zīmes ir to atbilstošo īpašnieku preču zīmes vai reģistrētās preču zīmes. Turklāt zīmes ™ un ® šajā rokasgrāmatā nav minētas katru reizi.

Šo izstrādājumu aizsargā noteiktas Microsoft Corporation intelektuālā īpašuma tiesības. Šādas tehnoloģijas lietošana vai izplatīšana ārpus šī izstrādājuma bez Microsoft vai Microsoft filiāles licences ir aizliegta.

Sound Organizer 2 izmanto tālāk norādītos programmatūras moduļus: Windows Media Format izpildlaika modulis

### **Licence**

### **Piezīmes par licenci**

Licences (angļu valodā) ir ierakstītas šī IC rakstītāja iekšējā atmiņā. Lai lasītu mapē LICENSE esošās licences, izveidojiet lielapjoma krātuves savienojumu starp IC rakstītāju un datoru.

#### **Par programmatūru, uz kuru attiecas GNU GPL/LGPL**

IC rakstītājā atrodas programmatūra, kas atbilst tālāk norādītajai licencei GNU General Public License (turpmāk saukta par "GPL") vai licencei GNU Lesser General Public License (turpmāk saukta par "LGPL").

Ar šo jums tiek paziņots, ka jums ir tiesības piekļūt šīs programmatūras programmu pirmkodam, modificēt un tālākizplatīt to saskaņā ar norādīto GPL/LGPL.

Pirmkodam var piekļūt tīmeklī. Tā lejupielādei izmantojiet norādīto URL. http://www.sony.net/Products/Linux/

Būsim pateicīgi, ja nemēģināsit ar mums sazināties par pirmkoda saturu. Licences (angļu valodā) ir ierakstītas šī IC rakstītāja iekšējā atmiņā. Lai lasītu mapē LICENSE esošās licences, izveidojiet lielapjoma krātuves savienojumu starp IC rakstītāju un datoru.